# **Use a Static Route to the Null0 Interface for Loop Prevention**

**Document ID: 14956**

### **Contents**

**Introduction Prerequisites** Requirements Components Used Conventions  **Command Syntax Example Related Information Introduction**

The Null interface is typically used for preventing routing loops. Enhanced Interior Gateway Routing Protocol (EIGRP), for instance, always creates a route to the Null0 interface when it summarizes a group of routes. Whenever a routing protocol summarizes, this means that the router might receive traffic for any IP address within that summary. Because not all IP addresses are always in use, there is a risk of looping packets in case default routes are used on the router which receives the traffic for the summary.

# **Prerequisites**

#### **Requirements**

There are no specific prerequisites for this document.

### **Components Used**

The information in this document is based on the software and hardware versions below.

• Cisco  $IOS^{\circledR}$  Software Release 12.3.

The information presented in this document was created from devices in a specific lab environment. All of the devices used in this document started with a cleared (default) configuration. If you are working in a live network, ensure that you understand the potential impact of any command before using it.

#### **Conventions**

For more information on document conventions, refer to Cisco Technical Tips Conventions.

# **Command Syntax**

A static route to Null0 is a normal static route, except that it points to the Null0 interface, which is a virtual IOS interface. Refer to the IP Routing Protocols Commands: I section of Cisco IOS IP Command Reference, Volume 2 of 4: Routing Protocols, Release 12.3 for more information about the **ip route** command. The next section presents an example of how to use the **ip route** command to create a static route to Null0.

## **Example**

A common scenario where you may need to add a static route to Null0 is that of an access server which has many clients dialing in. This scenario causes host routes to be installed in the access server routing table. To ensure reachability to these clients, while not flooding the entire network with host routes, other routers in the network typically have a summary route which points to the access server. In this type of configuration, the access server should have that same summary route pointing to the access server Null0 interface. If not, routing loops may occur when outside hosts attempt to reach IP addresses not currently assigned to a dialed in client but are part of the summary route. This is because the access server would bounce the packets back over the access server default route into the core network, because the access server lacks a specific host route for the destination.

Consider this example:

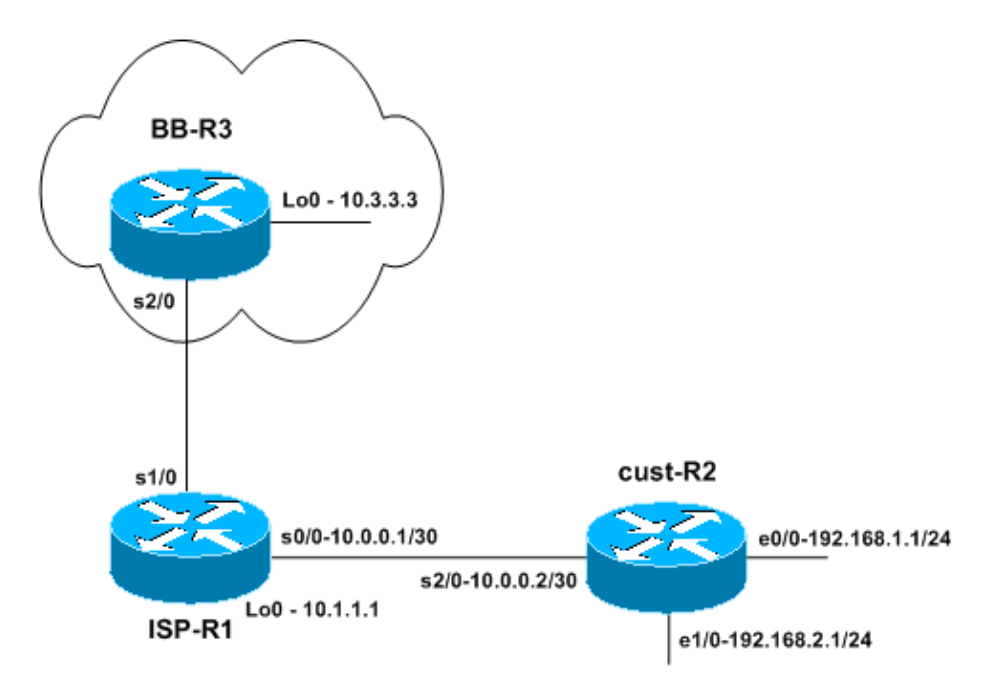

A small ISP (ISP−R1) gives one of his customers a network block of 192.168.0.0/16. In this example, the customer divided 192.168.0.0/16 in /24 networks and only uses 192.168.1.0/24 and 192.168.2.0/24 at the moment. On router ISP–R1, the ISP configures a static route for 192.168.0.0/16 toward the customer router (cust−R2). The ISP then connects to a backbone ISP, represented by router BB−R3. Router BB−R3 sends a default route to ISP−R1 and receives the network 192.168.0.0/16 via BGP from ISP−R1.

Reachability is now guaranteed from the Internet (backbone ISP router BB−R3) to the customer router cust−R2 because cust−R2 has a default route configured to point to ISP−R1. However, if packets are destined to network blocks which are not in use out of the 192.168.0.0/16 range, then the cust−R2 router uses the default route to ISP−R1 to forward those packets. The packs then loop between ISP−R1 and cust−R2 until the TTL expires. This can have a huge impact on the router CPU and link utilization. An example of where this traffic to unused IP addresses might come from could be denial of service attacks, scanning of IP blocks to find vulnerable hosts, etc

Relevant configurations:

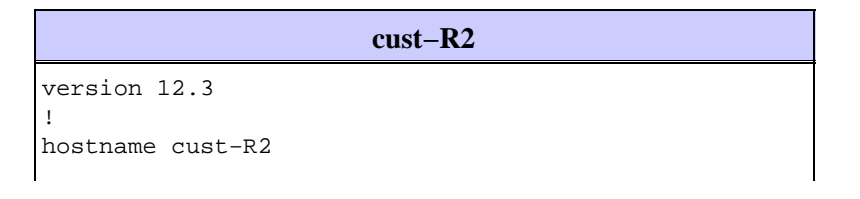

```
!
ip subnet−zero
!
interface Loopback0
 ip address 10.2.2.2 255.255.255.255
! 
interface Ethernet0/0
 ip address 192.168.1.1 255.255.255.0
!
interface Ethernet1/0
 ip address 192.168.2.1 255.255.255.0
!
interface Serial2/0
 ip address 10.0.0.2 255.255.255.252
!−−− This interface leads to ISP−R1.
!
ip classless
ip route 0.0.0.0 0.0.0.0 10.0.0.1
!−−− Default route going to ISP−R1.
!
end
```
!

!

!

!

!

!

!

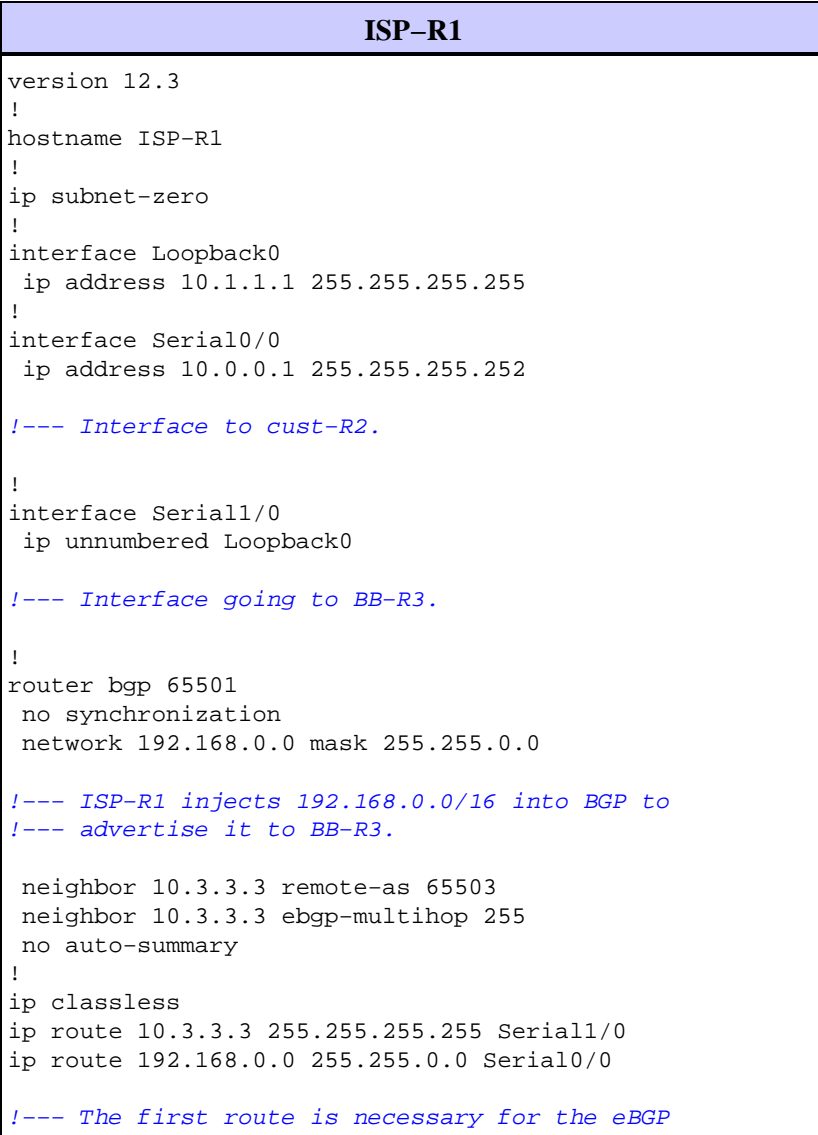

!−−− session to BB−R3 to come up.

```
!−−− The route to 192.168.0.0/16 points towards cust−R2.
!
!
end
```
**BB−R3** version 12.3 ! hostname BB−R3 ! ip subnet−zero ! ! interface Loopback0 ip address 10.3.3.3 255.255.255.255 ! interface Serial2/0 ip unnumbered Loopback0 !−−− This interface goes to ISP−R1. ! router bgp 65503 no synchronization bgp log−neighbor−changes neighbor 10.1.1.1 remote−as 65501 neighbor 10.1.1.1 ebgp−multihop 255 neighbor 10.1.1.1 default−originate !−−− BB−R3 injects a default route into BGP and !−−− sends it to ISP−R1. no auto−summary ! ip classless ip route 10.1.1.1 255.255.255.255 Serial2/0 !−−− This route points to ISP−R1 and is !−−− used to establish the eBGP peering. ! end

Packet flow:

**Note:** We enabled some **debug** commands on the routers to better illustrate the packet flow, notably **debug ip packet** and **debug ip icmp**. Do not enable these commands in a production environment unless you fully understand the consequences.

```
BB−R3# ping ip 192.168.20.1 repeat 1
Type escape sequence to abort.
Sending 1, 100−byte ICMP Echos to 192.168.20.1, timeout is 2 seconds:
*Oct 6 09:36:45.355: IP: tableid=0, s=10.3.3.3 (local), d=192.168.20.1 (Serial2/0), route
*Oct 6 09:36:45.355: IP: s=10.3.3.3 (local), d=192.168.20.1 (Serial2/0), len 100, sending.
Success rate is 0 percent (0/1)
BB−R3#
*Oct 6 09:36:50.943: ICMP: time exceeded rcvd from 10.0.0.1
```
BB–R3 sends a single ICMP request to an IP address within the 192.168.0.0/16 block which is not in use on cust−R2. BB−R3 receives an ICMP time exceeded back from ISP−R1.

On ISP−R1:

18:50:22: IP: tableid=0, s=10.3.3.3 (Serial1/0), d=192.168.20.1 (Serial0/0), routed via RIB 18:50:22: IP: s=10.3.3.3 (Serial1/0), d=192.168.20.1 (Serial0/0), q=192.168.20.1, len 100, 18:50:22: IP: tableid=0, s=10.3.3.3 (Serial0/0), d=192.168.20.1 (Serial0/0), routed via RIB 18:50:22: IP: s=10.3.3.3 (Serial0/0), d=192.168.20.1 (Serial0/0), q=192.168.20.1, len 100, 18:50:22: IP: tableid=0, s=10.3.3.3 (Serial0/0), d=192.168.20.1 (Serial0/0), routed via RIB 18:50:22: IP: s=10.3.3.3 (Serial0/0), d=192.168.20.1 (Serial0/0), g=192.168.20.1, len 100, 18:50:22: IP: tableid=0, s=10.3.3.3 (Serial0/0), d=192.168.20.1 (Serial0/0), routed via RIB

The initial packet is received on serial1/0 from BB−R3 and is forwarded to cust−R2 from serial0/0 as expected. The same packet arrives back at ISP−R1 on serial0/0 and is sent immediately out the same interface, to cust−R2, because of this route:

```
ISP−R1# show ip route 192.168.20.1
Routing entry for 192.168.0.0/16, supernet
  Known via "static", distance 1, metric 0 (connected)
  Advertised by bgp 65501
  Routing Descriptor Blocks:
   * directly connected, via Serial0/0
       Route metric is 0, traffic share count is 1
```
What happens on cust−R2 that causes it to send this traffic back to ISP−R1?

On cust−R2:

\*Oct 6 09:41:43.495: IP:  $s=10.3.3.3$  (Serial2/0), d=192.168.20.1 (Serial2/0), g=10.0.0.1, \*Oct 6 09:41:43.515: IP: tableid=0, s=10.3.3.3 (Serial2/0), d=192.168.20.1 (Serial2/0), r \*Oct 6 09:41:43.515: IP:  $s=10.3.3.3$  (Serial2/0), d=192.168.20.1 (Serial2/0), g=10.0.0.1, \*Oct 6 09:41:43.555: IP: tableid=0, s=10.3.3.3 (Serial2/0), d=192.168.20.1 (Serial2/0), r

We see that cust−R2 sends these packets back to ISP−R1, because of this route:

```
cust−R2# show ip route 192.168.20.1 longer−prefixes 
Codes: C − connected, S − static, R − RIP, M − mobile, B − BGP
       D − EIGRP, EX − EIGRP external, O − OSPF, IA − OSPF inter area 
       N1 − OSPF NSSA external type 1, N2 − OSPF NSSA external type 2
        E1 − OSPF external type 1, E2 − OSPF external type 2
        i − IS−IS, su − IS−IS summary, L1 − IS−IS level−1, L2 − IS−IS level−2
        ia − IS−IS inter area, * − candidate default, U − per−user static route
        o − ODR, P − periodic downloaded static route
Gateway of last resort is 10.0.0.1 to network 0.0.0.0
cust−R2#
```
Router cust−R2 does not have a route to 192.168.20.1 because this network is not in use in the customer network, so the best route to 192.168.20.1 is the default route which points to ISP−R1.

The result is that the packets loop between ISP−R1 and cust−R2 until the TTL expires.

Note that if the ICMP request had gone to an IP address within a network that is in use, this result would not occur. For example, if the ICMP request was for 192.168.1.x, which is directly connected on cust−R2, no looping would have occurred:

cust−R2# **show ip rou 192.168.1.1** Routing entry for 192.168.1.0/24

```
 Known via "connected", distance 0, metric 0 (connected, via interface)
 Routing Descriptor Blocks:
 * directly connected, via Ethernet0/0
     Route metric is 0, traffic share count is 1
```
The solution to this problem is to configure a static route to Null0 for 192.168.0.0/16 on cust−R2.

```
cust−R2# conf t
Enter configuration commands, one per line. End with CNTL/Z.
cust−R2(config)# ip route 192.168.0.0 255.255.0.0 Null0
cust−R2(config)# end
cust−R2#
*Oct 6 09:53:18.015: %SYS−5−CONFIG_I: Configured from console by console
cust−R2# show ip route 192.168.20.1
Routing entry for 192.168.0.0/16, supernet
  Known via "static", distance 1, metric 0 (connected)
  Routing Descriptor Blocks:
   * directly connected, via Null0
      Route metric is 0, traffic share count is 1
```
If we now resend the ICMP request from BB−R3 to 192.168.20.1, cust−R2 sends this traffic to Null0, which triggers an ICMP unreachable to be generated.

```
BB−R3# p ip 192.168.20.1 repeat 1
Type escape sequence to abort.
Sending 1, 100−byte ICMP Echos to 192.168.20.1, timeout is 2 seconds:
USuccess rate is 0 percent (0/1)
BB−R3#
*Oct 6 09:54:33.051: ICMP: dst (10.3.3.3) host unreachable rcv from 10.0.0.2
```
**Note:** There may be situations where the use of a summary static route to Null0 is not feasible. For example, if in the previous example:

- Block 192.168.1.0/24 is connected to another router which dials into cust−R2 via ISDN
- ISP−R1 does not allocate 192.168.0.0/16 but only 192.168.1.0/24
- A disconnection of the ISDN link occurs

**Note:** The result would be that packets in transit or applications that attempt to reach this block of IP addresses create the same routing loop described earlier.

**Note:** To fix this routing loop, you must use the **ip route 192.168.1.0 255.255.255.0 Null0 200** command to configure a floating static route to Null0 for 192.168.1.0/24. The 200 in the command is the administrative distance. Refer to What Is Administrative Distance? for more information.

**Note:** Because we use a higher administrative distance than any routing protocol, if the route to 192.168.1.0/24 via the ISDN link becomes inactive, cust−R2 installs a floating static route. Packets are then sent to Null0 until the ISDN link becomes active.

### **Related Information**

#### • **Technical Support − Cisco Systems**

Contacts & Feedback | Help | Site Map

© 2013 − 2014 Cisco Systems, Inc. All rights reserved. Terms & Conditions | Privacy Statement | Cookie Policy | Trademarks of Cisco Systems, Inc.